# Dell PowerEdge M1000e, M915, M910, M820, M710HD, M710, M620, M610x, M610, M520, and M420 Getting Started Guide

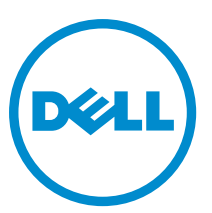

Regulatory Model: BMX01, DWHH, HHB, FHB, and QHB Regulatory Type: DWHH Series, HHB Series, FHB Series, and QHB Series

# Notes, Cautions, and Warnings

NOTE: A NOTE indicates important information that helps you make better use of your computer. W

CAUTION: A CAUTION indicates either potential damage to hardware or loss of data and tells you how to avoid the problem.

WARNING: A WARNING indicates a potential for property damage, personal injury, or death. ∧

#### **©** 2012 Dell Inc.

Trademarks used in this text: Dell™, the Dell logo, Dell Precision™ , OptiPlex™, Latitude™, PowerEdge™, PowerVault™, PowerConnect™, OpenManage™, EqualLogic™, Compellent™, KACE™, FlexAddress™, Force10™ and Vostro™ are trademarks of Dell Inc. Intel®, Pentium®, Xeon®, Core® and Celeron® are registered trademarks of Intel Corporation in the U.S. and other countries. AMD® is a registered trademark and AMD Opteron™, AMD Phenom™ and AMD Sempron™ are trademarks of Advanced Micro Devices, Inc. Microsoft®, Windows®, Windows Server®, Internet Explorer®, MS-DOS®, Windows Vista® and Active Directory® are either trademarks or registered trademarks of Microsoft Corporation in the United States and/or other countries. Red Hat® and Red Hat® Enterprise Linux® are registered trademarks of Red Hat, Inc. in the United States and/or other countries. Novell® and SUSE® are registered trademarks of Novell Inc. in the United States and other countries. Oracle® is a registered trademark of Oracle Corporation and/or its affiliates. Citrix®, Xen®, XenServer® and XenMotion® are either registered trademarks or trademarks of Citrix Systems, Inc. in the United States and/or other countries. VMware®, Virtual SMP®, vMotion®, vCenter® and vSphere® are registered trademarks or trademarks of VMware, Inc. in the United States or other countries. IBM® is a registered trademark of International Business Machines Corporation.

2012 - 06

Rev. A00

# Installation And Configuration

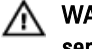

WARNING: Before performing the following procedure, review the safety instructions that came with the blade server or enclosure.

# Unpacking The System

Unpack your blade server or enclosure and identify each item.

# Installing The Rails And Enclosure

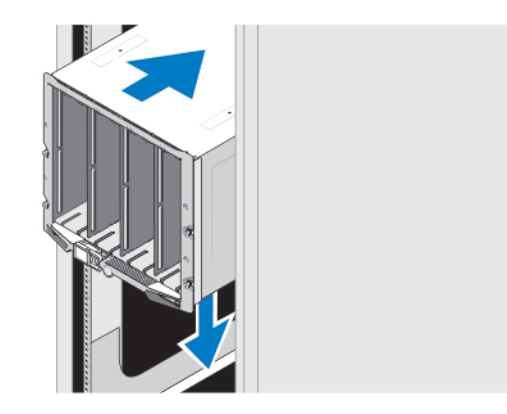

#### Figure 1. Installing the Enclosure in the Rack

Assemble the rails and install the enclosure in the rack, following the safety instructions and the rack installation instructions provided with the enclosure.

## Installing A Sleeve In The Enclosure

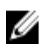

**NOTE:** This procedure applies only to PowerEdge M420.

A sleeve includes up to four quarter-height blades to function as a system. Depending on your order, the sleeve may ship with the blades preinstalled.

CAUTION: Exercise utmost care when installing or removing the sleeve to prevent damage to the internal components. To ensure protection for the electronic components inside, follow the Electrostatic Discharge (ESD) guidelines.

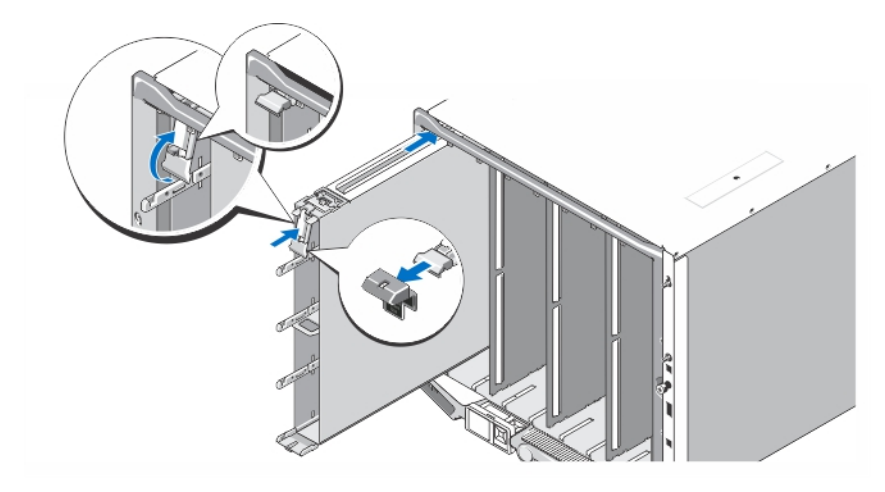

#### Figure 2. Installing a Sleeve

Ű

Ø

NOTE: Before you install or remove a sleeve from the enclosure, ensure that the top slot of the sleeve (Blade a) is empty. You can install a blade in the top slot (Blade a) after you install the sleeve in the enclosure.

Remove the orange cover from the sleeve handle. Slide the sleeve into the enclosure and lift the sleeve handle to the top position to secure the sleeve in the enclosure.

NOTE: To ensure optimal thermal performance, do not replace the cover on the sleeve handle after the sleeve is installed in the enclosure. Reinstall the cover only if the sleeve is not installed in the enclosure.

### Installing A Quarter-Height Blade In A Sleeve

#### CAUTION: Install a blade blank in all empty blade slots to maintain proper thermal conditions.

Slide the blade into the sleeve and rotate the blade handle upward to secure the blade in the sleeve.

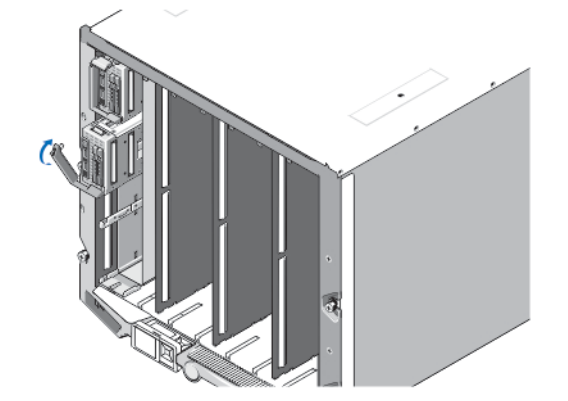

Figure 3. Installing a Quarter-Height Blade

### Installing A Full Or Half-Height Blade

CAUTION: Install a blade blank in all empty blade slots to maintain proper thermal conditions.

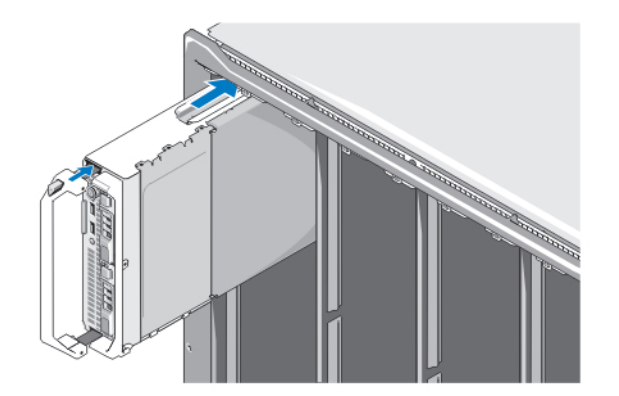

#### Figure 4. Installing a Half-Height Blade

U NOTE: The above figure shows installation of a half-height blade. The procedure for installing a full-height blade is identical to installing a half-height blade.

Beginning at the top, slide the blades into the enclosure from left to right. When the blade is securely installed, the blade handle returns to the closed position.

## Connecting The CMC And iKVM Modules

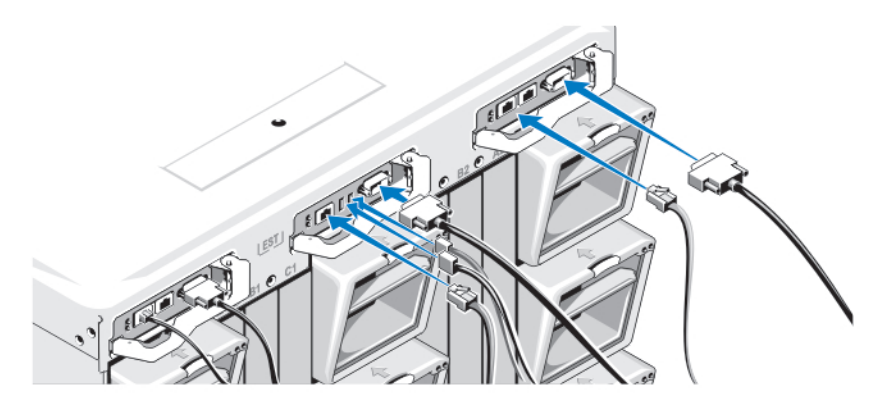

Figure 5. Connecting the Modules

Connect the serial cable and network cable(s) from the management system to the CMC module. If a second optional CMC module is installed, connect it as well.

Connect the keyboard, mouse, and monitor to the optional iKVM module.

### Connecting The System To Power

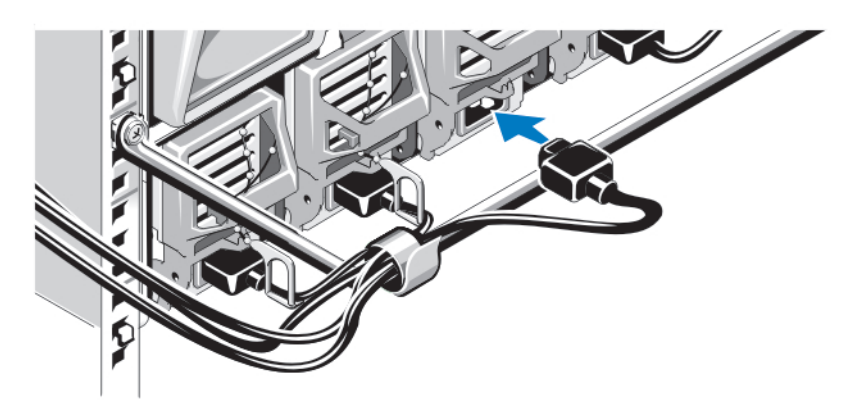

#### Figure 6. Connecting Power to the System

Connect the system's power cables to the system power supplies.

CAUTION: To prevent the power cables from being disconnected accidentally, use the plastic clip on each power supply to secure the power cable to the power supply, and use the strap to secure the power cable to the strainrelief bar.

CAUTION: For AC power supply, do not plug the power cables directly into a power outlet; you must use a PDU. For ∧ optimal system functionality, a minimum of three power supplies are required.

Plug the other end of the power cables of the AC power supplies into a power distribution unit (PDU). For DC power supplies, plug the other end of the power cables to a branch-protected DC power source.

NOTE: The power supply units must have the same maximum output power.

NOTE: AC and DC power supplies cannot be mixed in an enclosure.

# Turning On The Enclosure

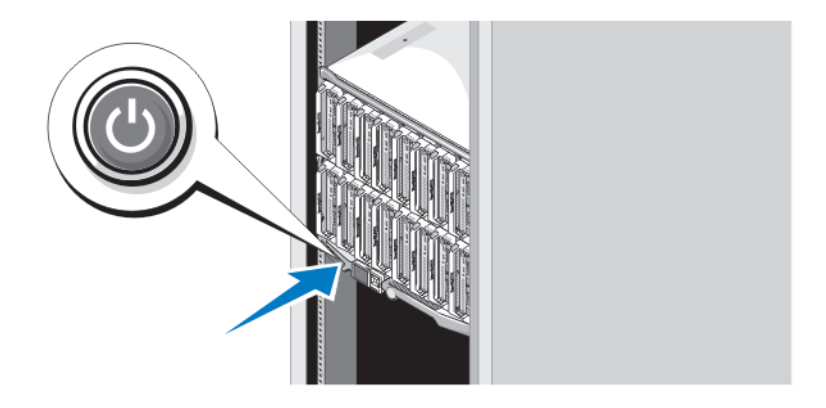

#### Figure 7. Enclosure Power Button

Press the power button on the enclosure. The power indicator should light.

Ø U

# Turning On The Blades

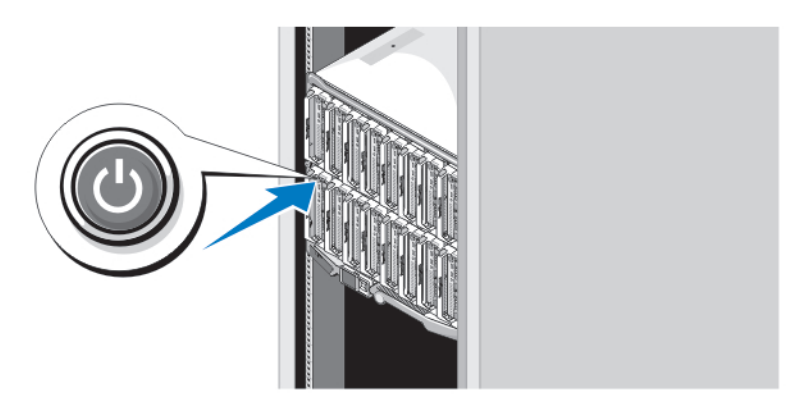

#### Figure 8. Turning on a Blade

Press the power button on each blade, or power on the blades using the systems management software.

# Complete The Operating System Setup

If you purchased a preinstalled operating system, see the documentation associated with the operating system. To install an operating system for the first time, see the installation and configuration documentation for your operating system. Be sure the operating system is installed before installing hardware or software not purchased with the system.

NOTE: See dell.com/ossupport for the latest information on supported operating systems.

# Dell Software License Agreement

Before using your system, read the Dell Software License Agreement that came with your system. You must consider any media of Dell-installed software as BACKUP copies of the software installed on your system's hard drive. If you do not accept the terms of the agreement, call the customer assistance telephone number. For customers in the United States, call 800-WWW-DELL (800-999-3355). For customers outside the United States, visit support.dell.com and select your country or region from the bottom of the page.

# Other Information You May Need

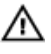

WARNING: See the safety and regulatory information that shipped with your system. Warranty information may be included within this document or as a separate document.

- The Owner's Manual provides information about system features and describes how to troubleshoot the system and install or replace system components. This document is available online at support.dell.com/manuals.
- For the Owner's Manuals and Installation Guides for Dell EqualLogic hardware, go to support.equallogic.com.
- The rack documentation included with your rack solution describes how to install your system into a rack, if required.
- Any media that ships with your system that provides documentation and tools for configuring and managing your system, including those pertaining to the operating system, system management software, system updates, and system components that you purchased with your system.

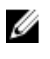

NOTE: Always check for updates on support.dell.com/manuals and read the updates first because they often supersede information in other documents.

NOTE: When upgrading your system, it is recommended that you download and install the latest BIOS, drivers, and U systems management firmware on your system from support.dell.com.

# Obtaining Technical Assistance

If you do not understand a procedure in this guide or if the system does not perform as expected, see your Owner's Manual. Dell offers comprehensive hardware training and certification. See dell.com/training for more information. This service may not be offered in all locations.

# NOM Information

The following information is provided on the device described in this document in compliance with the requirements of the official Mexican standards (NOM):

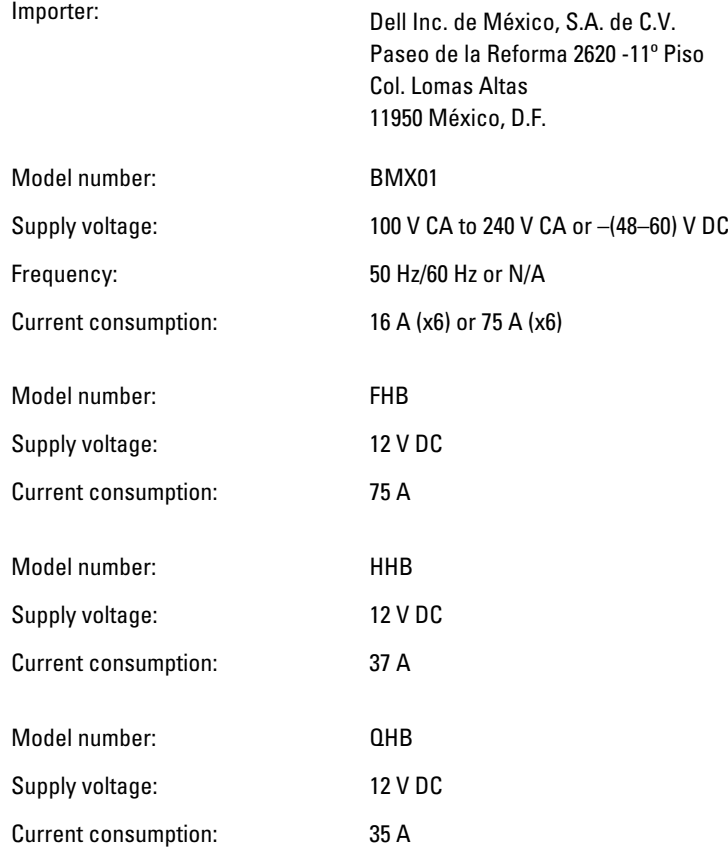

# Technical Specifications

NOTE: For additional specifications, see your system Owner's Manual.

Ű

#### Power — Blades

#### Coin-cell battery 3 V CR2032 Lithium coin cell

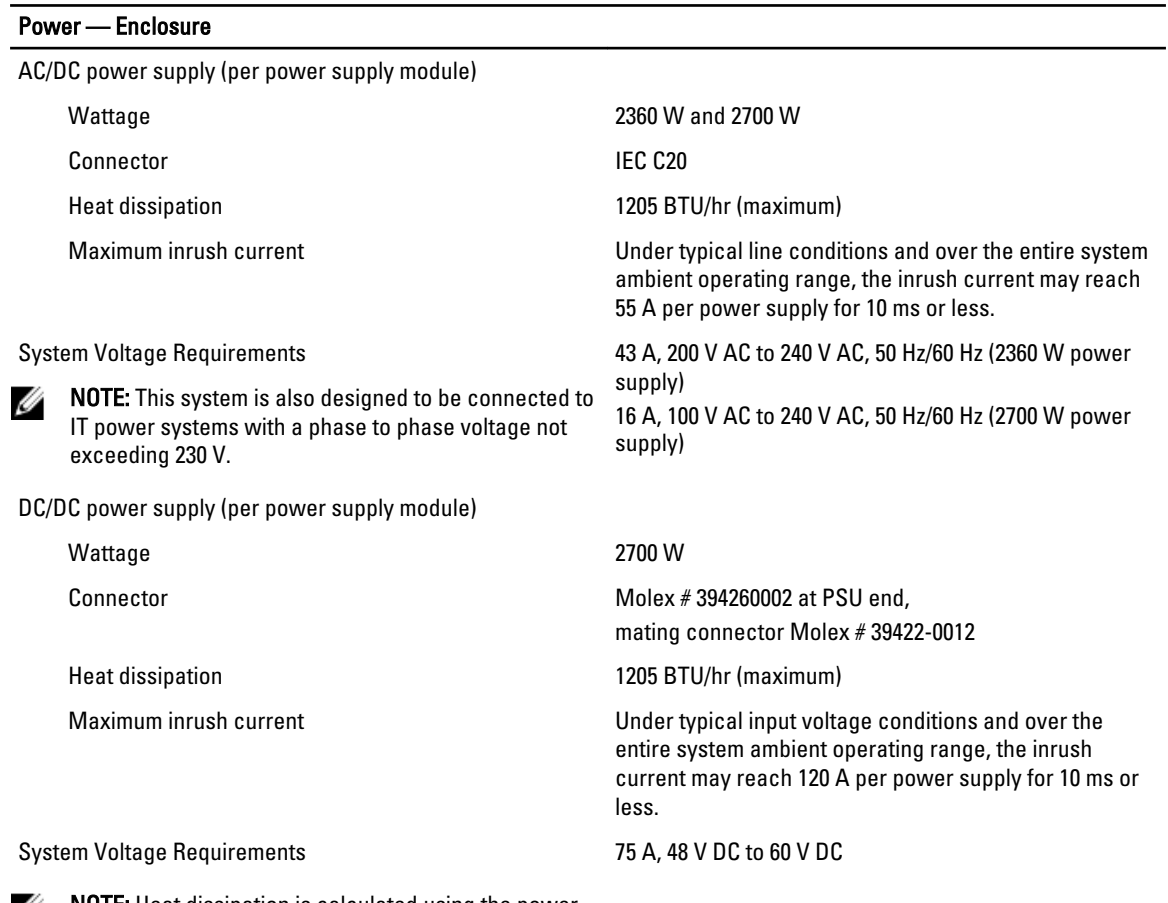

NOTE: Heat dissipation is calculated using the power supply wattage rating.

### Physical — Blades

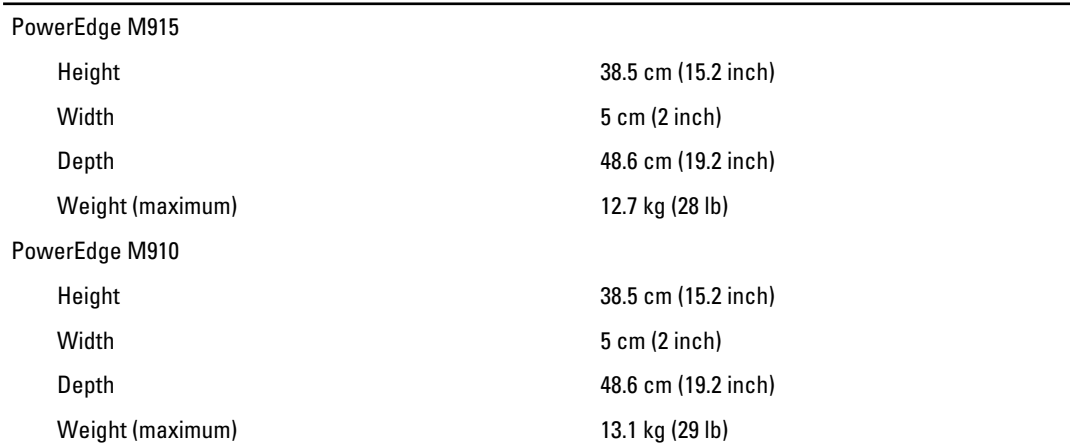

### Physical — Blades

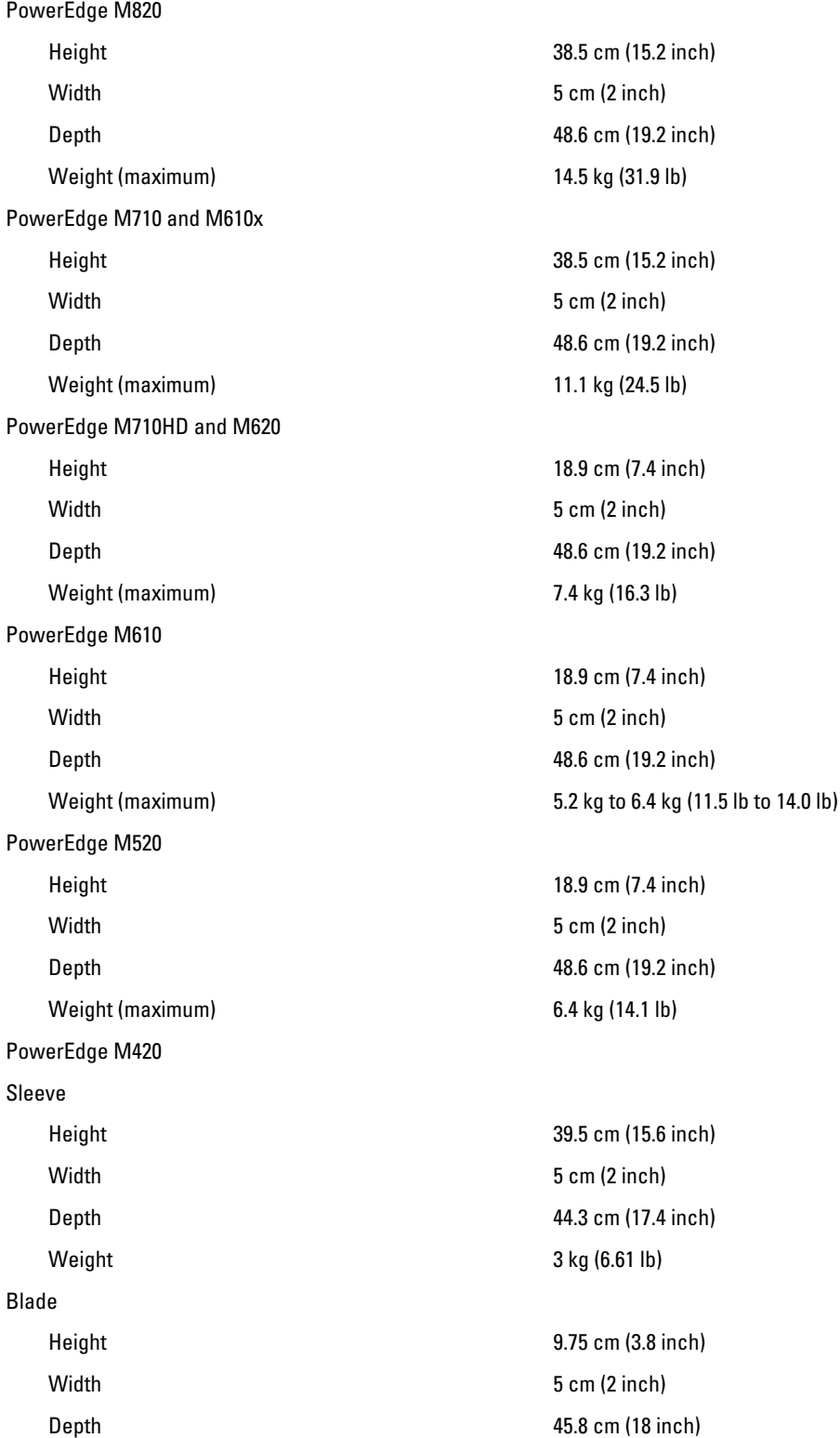

#### Physical — Blades

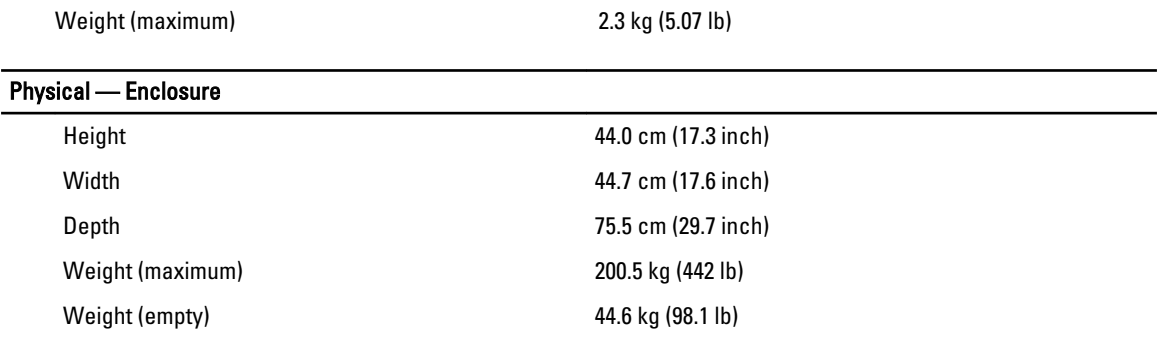

#### Environmental

NOTE: For additional information about environmental measurements for specific system configurations, see dell.com/environmental\_datasheets.

#### **Temperature**

U

Operating Continuous operation: 10 °C to 35 °C at 10% to 80%

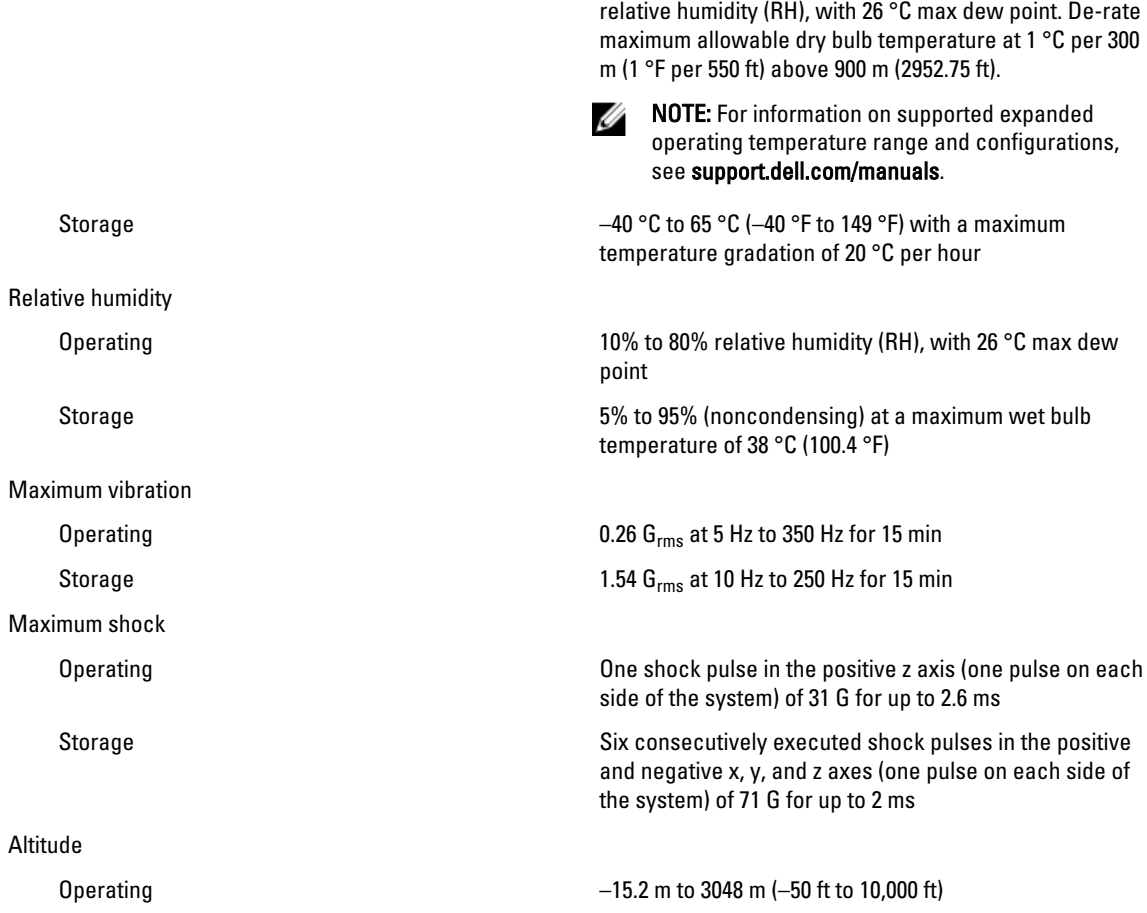

#### Environmental

Airborne contaminant level

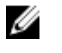

NOTE: For altitudes above 2950 ft, the maximum operating temperature is derated 1 ºF per 550 ft.

Storage –15.2 m to 10,668 m (–50 ft to 35,000 ft)

Class G1 as defined by ISA-S71.04-1985